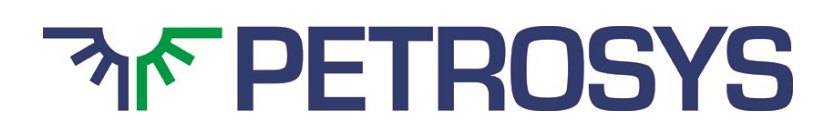

# SOFTWARE RELEASE NOTES

# Version 2018.1.2

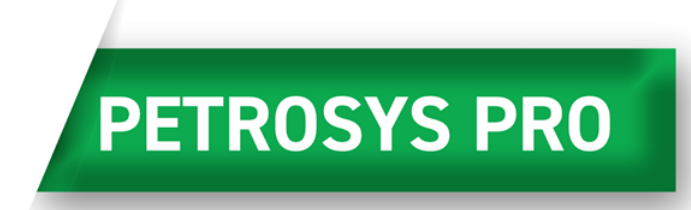

Introducing Petrosys PRO 2018.1 – a major upgrade release from Petrosys PRO 2017. Petrosys will continue to develop Petrosys PRO 2018, releasing new features to clients as minor updates, while retaining the same user interface reducing upgrade costs. By making new features available as soon as they are ready, we hope to maximize client maintenance and services investment.

Petrosys PRO 2018 builds on the map templates released in 2017 and the ongoing initiative to make the software easier to use reducing training overheads. Increased automation helps users focus on interpretation and produces better mapping results with less time invested. On the technical side, volumetrics is now included as standard with the Petrosys PRO bundle and the first phase of new development is now complete.

## **Petrosys Plug-in for DecisionSpace Geosciences**

Petrosys PRO 2018.1 includes the first release of the Petrosys PRO plug-in for DecisionSpace Geosciences.

Petrosys PRO can be launched directly from within DecisionSpace Geosciences (DSG) using a menu item or toolbar icon, with

support for automatic Petrosys project creation and adding seamless connectivity to user's DSG session data for immediate access with Petrosys PRO. Improving on the ease of use of the "dragand-drop" functionality that was first introduced in Petrosys PRO 2017.1.

The Petrosys PRO plug-in helps integrate a user's DSG session data with other 3<sup>rd</sup> party geoscience and GIS data stores, in a presentation quality mapping framework and sub-surface modelling capabilities, without the overhead of importing into OpenWorks.

Additional functionality added in Petrosys PRO 2018.1 includes filtering by native Well and Seismic Line selection lists making it easy to work with the right data.

The plug-in is available for DecisionSpace Geosciences 10ep.2 and above, on Linux and Windows, and will be installed with Petrosys PRO.

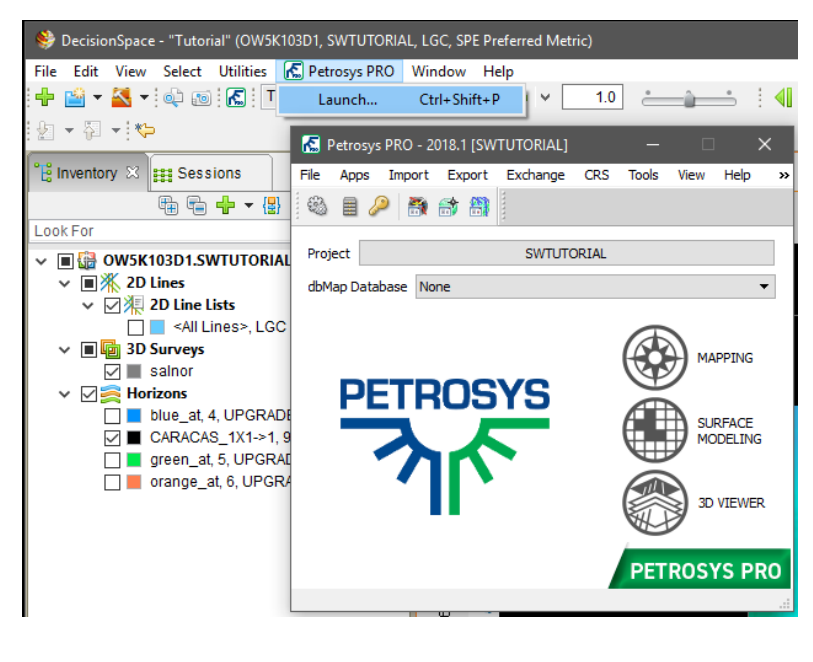

## **Automatic Picking of Lowest Closing Contours**

The new Lowest Closing Contour (LCC) option help users quickly and easily identify prospects within their grids. Changing the input parameters allows the user to identify economic prospects and remove smaller, uneconomic closures.

Inputs are:

- Grid (mandatory) all standard Petrosys sources including direct connections
- Well and point data (optional) sourced from the WDF, directly connected well data stores, and Excel spreadsheets or text files. Input attributes are Hydrocarbon Contacts, Lowest Known Hydrocarbons and Dry Holes. Multiple data sources can be selected
- Faults can be used when embedded in a grid or from a Petrosys fault file where leaking and sealing faults can be subdivided into separate groups

For economic purposes outputs can be filtered by a minimum area to remove uneconomic closures and remove noise. To create a range of distributions for subsequent modelling, multiple levels of closure can be generated for one structure.

Outputs are written to a shapefile including the polygon and the following attributes:

- Z-value of lowest contour
- Column height
- Area
- Closure number (if levels of closure are used)

The output can be mapped using the **Display/GIS** option including posting, filtering and thematically mapping by attribute.

## **Accessing Fault Sticks from Paradigm 2D Seismic Surveys**

Paradigm fault sticks and surfaces can now be displayed in 3D Viewer. Paradigm fault sticks are also available as an input and output for Fault Sticks Exchange, and as input to Surface Modeling.

The new Study column shows the Project, 2D or 3D seismic survey the fault stick or surface is associated with.

This new functionality removes the restriction where fault sticks and surfaces could only be read from 3D seismic surveys.

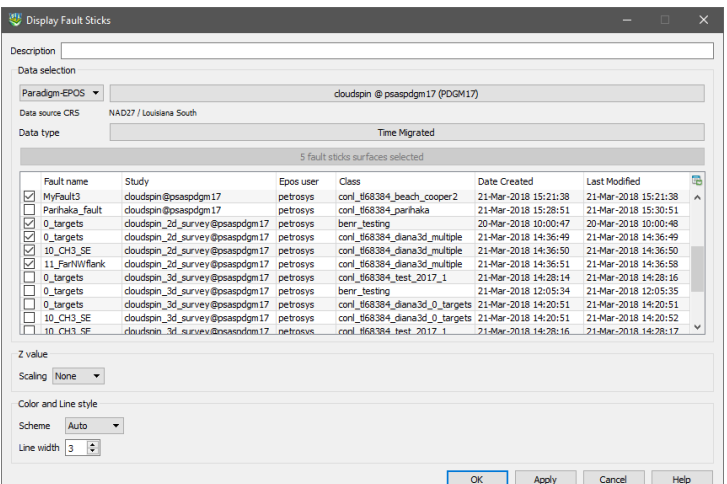

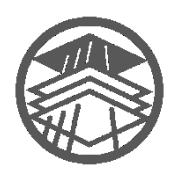

## **3D Viewer Icon Returns to the Launcher**

The popular 3D visualization module has a new icon and returns to the main Petrosys PRO launcher. QC your Petrosys outputs in 3D, drape attribute grids on structures, and combine well and surface data from interpretation systems with point data from GIS or Excel.

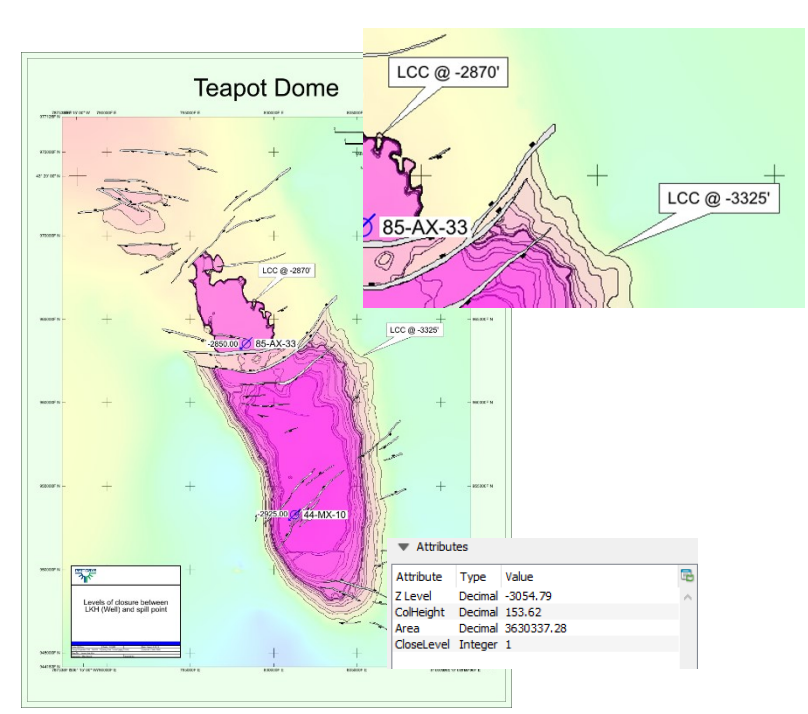

## **Enable Parallel Processing in Selected Workflow Task Groups**

Surface Modeling has added capability for parallel processing of user workflows. Parallel processing enables the use of the multi-tasking facilities of modern CPUs by diverting selected tasks into separate processes that can run at the same time.

In the Surface Modeling task list, clicking the right mouse button when a loop task is highlighted will allow parallel processing for the tasks in that loop to be enabled, provided that Petrosys PRO determines that the operations in the group pass the criteria for safe parallel operation. Actual results will vary with hardware configuration, input data and workflows, but significant gains can be made. For example, on an 8-core laptop the extraction and mapping of a series of 41 time-slices from a SEGY velocity cube ran in 107 seconds with parallel processing, down from a coffee-break inducing 595 seconds without.

Parallel processing is suited to a range of tasks, particularly those that do not have to write to the same output file, or which do not depend on the output of one pass through a loop to be the input to the next one. Examples of existing workflows that may benefit from parallel processing include:

- Mapping of depths or times for a selection of zones from an interpretation project or a well data file
- Creation of grids from families of modelled data files, such as time steps from reservoir simulation or geohistory models
- Import or data exchange of collections of files **Extraction of velocity**
- dni vav man 115 dni vav man 120 dni vav dni vav man 130 dni vav man 135  $n - 110$ man 125 dni vav □ Loop over time sices at  $20<sup>°</sup>$  $\Box$  Even to the section of the section of the side  $\Box$ <br>  $\lor$   $\Box$  Create VAV map as a raster image<br>  $\lor$   $\Box$  Add maps to Powerpoint - not in parallel Grid/Create grid ā  $\frac{1}{x}$  $\overline{21}$ Tools/Draw mar Disable paralle  $32$ Looping Run Highlighted Task Run Highighted Task<br>Resume Workflow from Highighted Task<br>Run Al Active Tasks dpi\_vav\_ma<br>0.png nap 155 Loaded: vay extraction to notx.tak  $n.150$ dni va Stop Workflow Run  $\overline{\mathbf{z}}$ Modify Task Rename Task m **Show Task Detais** Show Workflow Details
- slices from SEGY files for depth conversion

Our development team are now working on harnessing parallel processing power to other aspects of Petrosys PRO. Let your local support team know if you there's a processing bottleneck that you think might benefit.

## **Publish Volumetrics Output to Polygon Shapefiles**

Publishing reserves maps that show the spatial distribution of expected hydrocarbons across a region has become increasingly important, both in Petrosys maps and as a component of GIS portals. It is particularly valuable in the planning of the horizontal development of unconventional plays.

To make it easier to map the spatial distribution of reserves and to get Petrosys PRO volumetrics data into the GIS world, Petrosys PRO volumetrics output can now be automatically added into shapefiles representing the polygons into which the volumetrics had been split.

The option is available by specifying polygon and centroid shapefile names in the 'Reports' tab of the volumetrics task.

The shapefiles can then be displayed with annotation and thematic coloring in the Display/GIS option, or be passed on to other applications. Attributes include labels for fluid type and area and volume units, so that a comprehensive range of annotations is possible.

Petrosys PRO packaging means that all Petrosys users

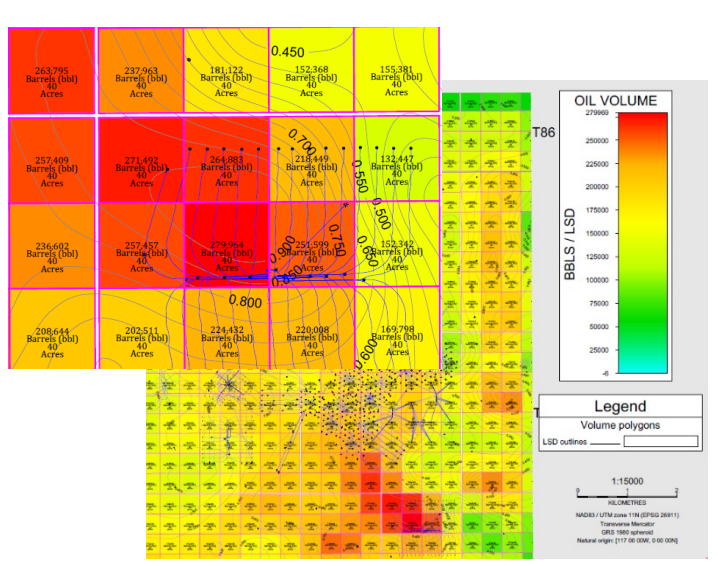

can now access the volumetrics tool. In conjunction with the shapefile volumetrics output, reserves mapping workflows can be significantly faster allowing more up to date information to be used with much less map generation effort.

## **Spatial Data from Web Feature Services and ArcGIS Server**

Web Feature Service (WFS) allow access to spatial data over the internet, which keeps data current and reduces data duplication and version errors.

Petrosys PRO supports access to spatial data from the following web services:

- OGC Web Feature Services (WFS)
- ArcGIS (MapServer and FeatureServer enabled services)

Spatial data from web services can be utilized in Petrosys PRO in the following contexts:

- Mapping Display/GIS
- 3D Viewer Display/Point Data
- Surface Modeling Grid/Create Grid
- Exchange Spatial Data Translator

Popular WFS/ArcGIS Server sources can be stored in a Catalog at site, project or user level.

Data displayed is available in the legend builder.

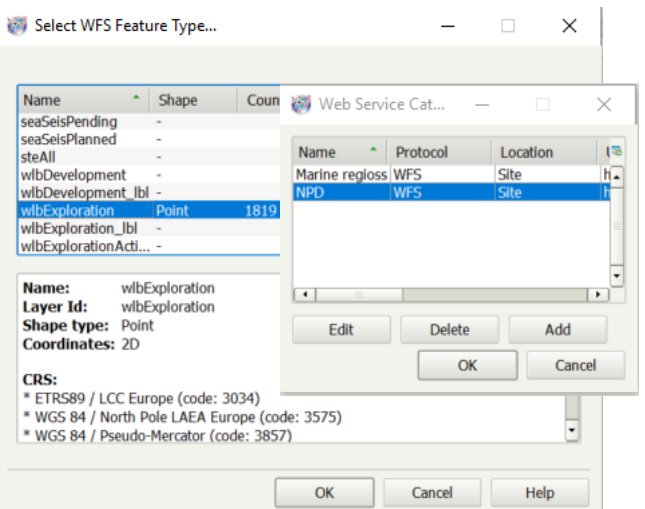

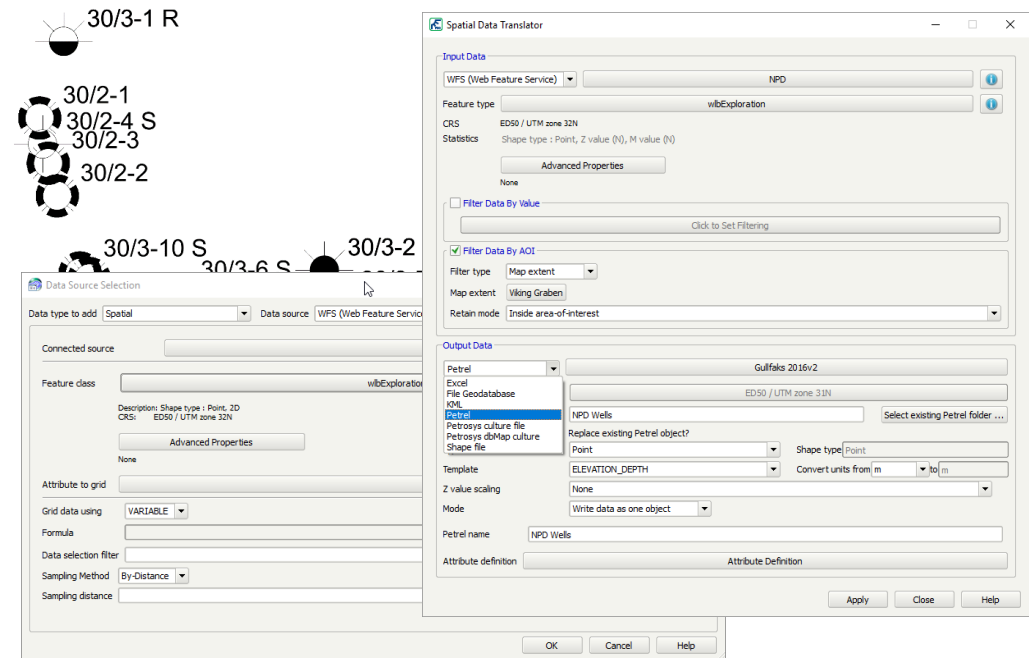

## **Automatic Project Creation from Petrel and DecisionSpace Geosciences**

Project creation is much easier when launching Petrosys PRO from within Petrel and DecisionSpace Geosciences (DSG). This helps new users get started with Petrosys PRO applications immediately and shortens project start up for all plug-in users.

One click can take users from selecting the Petrosys PRO icon to the main launcher with a new Petrosys project, matching the Petrel/DSG project name and CRS, created silently in the background.

The first time Petrosys PRO is started from a plug-in, the user can choose to create a new Petrosys project with default settings from the 3<sup>rd</sup>-party source project or select an existing Petrosys project.

Automatic project creation behavior and default project location can be changed from Configuration and Settings to suit your needs.

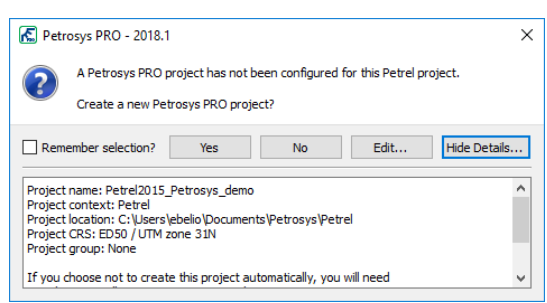

## **Domain Units Automatically Set for 3rd Party Grids and Surfaces**

Grids and surfaces from 3rd party data sources now automatically set the units for contour label and color bar display. As the Z-value domain of the map is now clear and no manual intervention is required, map production is both more accurate and faster.

## **Better Map Element Positioning**

The layout of north arrows and scale bars has been substantially improved, allowing richer map templates to be created and used across a broader range of maps, particularly maps that are rotated or have non-vertical meridians. By reducing white space surrounding both north arrows and scale bars, and with improved control over scale bar text, elegant maps are created directly from the template, with no or little need for adjustment by the user.

> Support has been added to select one or more Well or Seismic Line selection lists from OpenWorks to filter the use of Well and Seismic Lines data. The new Selectionlist option is available when Data selection is used to filter OpenWorks Wells and Seismic Lines in Petrosys PRO

## **Filter by OpenWorks Seismic Line Selection Lists**

**Notes for Upgraders**

Upgraders from Petrosys PRO 2017 should be aware of the following changes:

- Petrosys PRO 2018 requires a new license file. Please obtain your license file by logging on to the Petrosys Client [Portal](https://portal.petrosys.com.au/) or contacting [Petrosys support.](mailto:support@petrosys.com.au?subject=New%20license%20file)
- Petrosys PRO 2018 is backward compatible with Petrosys PRO 2017 except for:
	- o Surface Modeling grid import from GeoFrame, OpenWorks, Petrel and Paradigm now use the Grid Exchange framework. Task files created, or modified using Petrosys PRO 2018 will not be usable in Petrosys PRO 2017 and earlier.
	- $\circ$  Identification of Petrel seismic surfaces and grids and OpenWorks grids has been changed to use unique identifiers. This may cause layers and tasks using these data sources to not be found if a Petrosys PRO 2018 map or task file is used by earlier versions of Petrosys PRO.

No environment, third-party data source or operating system updates are required for Petrosys PRO 2018. For a full list of supported environments, please see th[e Petrosys PRO supported environments](http://www.petrosys.com.au/support/supported-environments/version-17/) page.

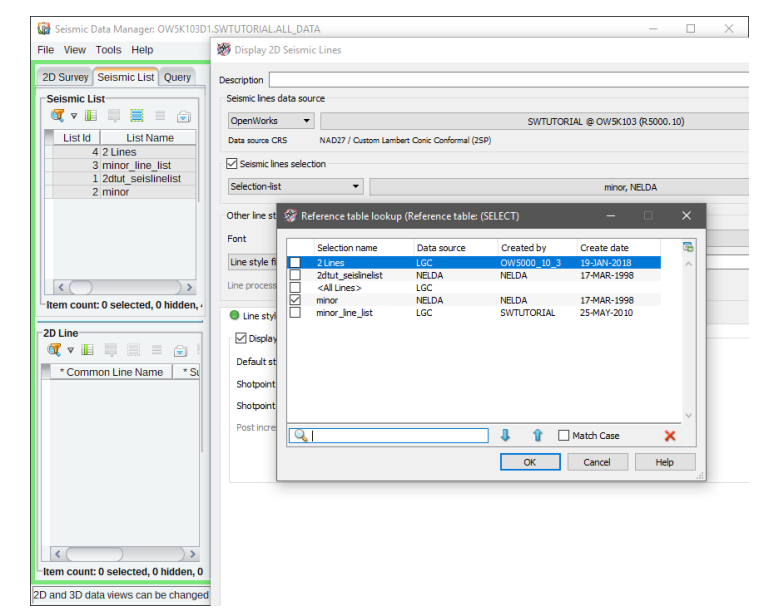

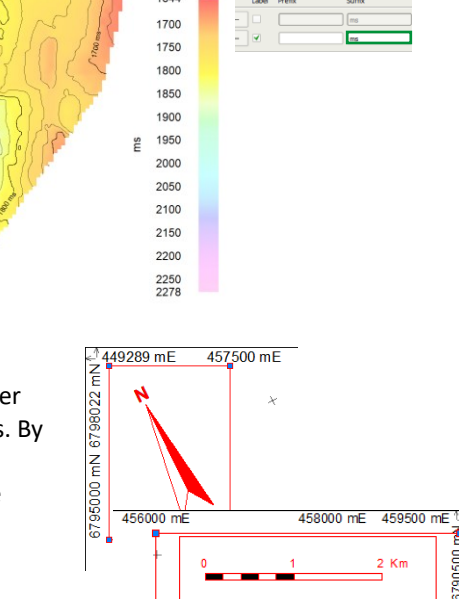

Colorfil Faults Contou

 $1611$ 

#### 6 entries

## Detailed Release Notes Summary PRO 2018.1.2

Enhancements

Application - Launcher <sup>71285</sup> Project Selector - Caching of project metadata is saved more frequently Configuration - General 71195 Additional configuration options added for automatic project creation Connections, Import and Export - GeoFrame 71118 GeoFrame connection can now use the DevKit to get a list of projects<br>69537 GeoFrame connection can now uses Dispatch Server to bonour securi GeoFrame connection can now uses Dispatch Server to honour security on Windows Connections, Import and Export - OpenWorks <sup>71290</sup> DSG Plugin: Removed warning dialog about Petrosys stll running when closing DSG applicaton Connections, Import and Export - Petrel

<sup>70560</sup> Added inital CRS check when launching from Petrel

## Detailed Release Notes Summary PRO 2018.1.2

Bug Fixes

Application - Printing and Publication

71304 Plotter Configuration Linux - List of system print queues now shows all system queues

Connections, Import and Export - OpenWorks

<sup>71289</sup> DSG Plugin: Petrosys no longer tries to create panels.pnd in the DSG install directory

Connections, Import and Export - Petrel

71181 Fixed custom Petrel well symbol library configuration option<br>71399 Drawing Petrel well symbols now correctly uses the UNDEFIN

Drawing Petrel well symbols now correctly uses the UNDEFINED symbol when failing to find the named symbol in the active Well Symbol group

## Petrosys Release PRO 2018.1.2

Detailed Release Notes

## **Project Selector - Caching of project metadata is saved more frequently**

**71285**

The Project Selector will now write out the cached list of projects and metadata even if the background process of metadata extraction and existence checking was not completed. This helps when there are projects that are on very slow or nonresponding servers, the existing scanned project metadata is saved for the next invocation allowing the list of existing projects to be shown much more quickly.

In additon the tme taken to scan for the existence of the project and its metadata is now able to be shown in the the list as extra columns. Use the right mouse buton on the list and select /View/ and one of:

- $\triangleright$  Location Resolve Time (ms) : The time taken in milliseconds to check if the project exists and do any path substitution if relevant
- $\triangleright$  Metadata Read Time (ms) : The time take in milliseconds to read the project metadata (from the project metadata.xml file in the project).
- $\triangleright$  Crs Read Tiime (ms) : The time taken in milliseconds to resolve the full CRS of the project from the CRS database.
- $\triangleright$  Total Read Time (ms): The sum of all of the above times.

Application - Printing and Publication Bug Fixes

#### **Plotter Confguration Linux - List of system print queues now shows all system queues <sup>71304</sup>**

On Linux, when adding a printer using the Configuration tool, the full list of system printer queues are shown in the selection list. Previously the frst queue would be missing.

Configuration - General Enhancements

#### **Additional confguration options added for automatic project creation 71195**

When automatic project creation is disabled, there are now two additional options available which can be used to control additonal behaviors.

#### *Remember last project for each context*

When disabled, Petrosys PRO no longer maintains a separate recent projects list when launching stand-alone and for launching from Petrel or DSG.

*Scan for matching projects*

When starting Petrosys PRO for the first time from a given Petrel or DSG project, this option can be used to disable the initial scan for a matching projects.

*Note:* If either of these options are disabled, automatic project creation is also disabled.

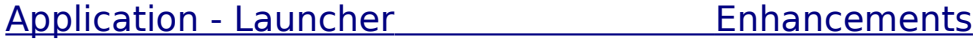

#### **GeoFrame connection can now use the DevKit to get a list of projects 71118**

GeoFrame connections can now be configured to get a list of projects for a user using the GeoFrame development kit. This functionality is needed to support GeoFrame 2012 HF70. This feature is disabled by default, but can be enabled by setting the value of the CONNECT\_USING\_DEV\_KIT tag in the geoframe\_util.sqc file to Y.

#### **GeoFrame connection can now uses Dispatch Server to honour security on Windows <sup>69537</sup>**

GeoFrame connections can now be configured to connect a user using the GeoFrame development kit through the use of the Dispatch Server on Windows. This approach will be more secure, as connecting to GeoFrame via the development kit allows the user to specify a password for the project that is different to the project name (the default at many GeoFrame sites). This functionality is disabled by default, but can be turned on by changing the value of the CONNECT\_USING\_DEV\_KIT tag in geoframe\_util.sqc to Y.

## Connections, Import and Export - OpenWorks Enhancements

#### **DSG Plugin: Removed warning dialog about Petrosys still running when closing DSG application <sup>71290</sup>**

A warning message that the Petrosys PRO application is still running when closing a DSG session or the application has now been removed.

Connections, Import and Export - OpenWorksBug Fixes

#### **DSG Plugin: Petrosys no longer tries to create panels.pnd in the DSG install directory <sup>71289</sup>**

A bug has been fixed, which when launching Petrosys from DSG the application was attempting to create panels.pnd in the DSG application installation directory.

### Connections, Import and Export - Petrel Enhancements

#### **Added initial CRS check when launching from Petrel<sup>70560</sup>**

When launching Petrosys PRO from Petrel, an inital check is done of the Petrel CRS. Petrosys will no longer launch without a valid projected CRS set in the Petrel project.

Connections, Import and Export - Petrel Bug Fixes

### **Fixed custom Petrel well symbol library confguration option <sup>71181</sup>**

When using a custom well symbol library not provided with Petrel, Petrosys PRO requires this library name to be set in Configuration/Advanced/Third Party/Petrel. This option is now working correctly and when set, Petrosys will use symbols from the custom library.

## **Drawing Petrel well symbols now correctly uses the UNDEFINED symbol** when failing to find the named symbol in the active Well Symbol group

**71399**

A bug has been fxed which caused some Petrel wells to not display a Well Symbol on the map in Mapping or 3D Viewer. This was caused when the name of the symbol was not found in the active Well Symbol group and did not correctly fallback to use the UNDEFINED symbol from the Well Symbol library.

#### 6 entries

## Detailed Release Notes Summary PRO 2018.1.1

Enhancements

Configuration - Licensing <sup>70922</sup> Install now includes latest version of Flexera License Manager lmgrd and lmtools (11.15.1.0) Connections, Import and Export 17395 Added support for Trango v5 and above Connections, Import and Export - OpenWorks <sup>71089</sup> Added support for importng Landmark CLX color bar fle to gradient fle Mapping - General <sup>63629</sup> WMS layer selector shows hierarchical layer names Surface Modeling - Exchange <sup>70044</sup> Wells Exchange - Allow user control over case sensitvity of Well matching rules Surface Modeling - Workflows/Scripting  $\frac{71079}{2}$  Filter field enabled for scripting of data points gridding data source

## Detailed Release Notes Summary PRO 2018.1.1

Bug Fixes

Application - Launcher <sup>71067</sup> Project selector dialog stays on top of Launcher window Connections, Import and Export - DUG Insight <sup>70834</sup> Fixed accessing DUG wells and 3D surface with partcular data Connections, Import and Export - OpenWorks <sup>71046</sup> Improved obtaining Oracle SID from OpenWorks District when dropping objects from DecisionSpace Mapping - Editors 67353 Spatial editor supports editing vertices of polygon holes Mapping - General  $\frac{64999}{71098}$  Accessing invalid gradients no longer causes a crash<br> $\frac{71098}{71098}$  Titleblock searching will now search older linux rhel  $\frac{71098}{70767}$  Titleblock searching will now search older linux\_rhel directories in local directory Mapping no longer crashes when changing page size with the map template layers not visible Mapping - GIS, Spatial and Culture 53522 Display GIS - Excel no longer shows error after using filter on feature class list Mapping - Map Sheets  $\frac{71101}{21101}$  Fixed crash when loading a legacy map sheet with restricted project file permissions Mapping - Wells

70892 Display Wells crash when using database source and formation top posting is None with Fixed-Value Symbol type fixed

Surface Modeling - General

<sup>70917</sup> Surface Modeling/Tools/Draw Map can be run multple tmes without error

17 entries

## Petrosys Release PRO 2018.1.1

Detailed Release Notes

## Application - Launcher Bug Fixes

#### **Project selector dialog stays on top of Launcher window <sup>71067</sup>**

In Petrosys PRO 2018.1 a bug was introduced which would allow the Project Selector dialog to go under the Launcher dialog. This has now been fxed so the Project Selector always stays on top of the Launcher window.

### Configuration - Licensing Enhancements

#### **Install now includes latest version of Flexera License Manager lmgrd and lmtools (11.15.1.0)**

The latest version of the Flexera executables lmgrd, lmtools and lmutl are now included in the installer. These are version 11.15.1.0. The previous versions were 11.11.

There is no need to upgrade your Flexera server if it is already at version 11.11 or newer. Only use these newer versions if you are having issues with the license server starting.

Note that the version of Petrosys vendor daemon (PETROSYS) remains at version 11.11.

## Connections, Import and Export **Enhancements**

#### **Added support for Trango v5 and above <sup>17395</sup>**

Support has been added to enable reading of 2D seismic data from the latest version of the Trango database.

## Connections, Import and Export - DUG InsightBug Fixes

#### **Fixed accessing DUG wells and 3D surface with particular data <sup>70834</sup>**

In previous versions, some wells data could not be read successfully from DUG project if the well data has been imported from a Petrel project. This has now been fxed.

Additonally, some 3D seismic surfaces read from DUG project used to be displayed as sparse data and therefore could not be displayed in 3D Viewer. This has now been fxed as well.

## Connections, Import and Export - OpenWorks Enhancements

### **Added support for importing Landmark CLX color bar fle to gradient fle**

**71089**

Landmark CLX (XML format) color bar fle can now be imported to Petrosys gradient. Both discrete and interpolated modes are supported.

## Connections, Import and Export - OpenWorksBug Fixes

#### **Improved obtaining Oracle SID from OpenWorks District when dropping objects from DecisionSpace <sup>71046</sup>**

Case-insensitve checking now occurs when atemptng to obtain the Oracle SID for the OpenWorks District when using the Drag-n-Drop feature from DecisionSpace into Petrosys PRO.

### Mapping - Editors **Bug Fixes**

#### **Spatial editor supports editing vertices of polygon holes <sup>67353</sup>**

Previously attempting to edit a polygon hole in vertex mode in the spatial editor, for example adding, deleting or moving a vertex, would cause a crash.

Mapping - General **Enhancements** 

#### **WMS layer selector shows hierarchical layer names<sup>63629</sup>**

The Mapping/Display/Web Map Service option shows a full hierarchical name when selecting WMS layers. In previous versions, only the layer name was shown, which could be ambiguous for WMS services with duplicate layer names in diferent parts of the layer hierarchy.

Mapping - General and Bug Fixes

#### **Accessing invalid gradients no longer causes a crash<sup>64999</sup>**

In previous versions, attempting to select or use an invalid gradient would often cause Petrosys PRO to crash.

#### **Titleblock searching will now search older linux\_rhel directories in local directory <sup>71098</sup>**

On Linux only, custom site specifc ttleblocks that installed in the local directory in older operatng system specifc directories will now be found. e.g Titleblock files in the directory local/linux rhel5 64 will now be found if there is no local/linux\_rhel6\_64 directory.

#### **Mapping no longer crashes when changing page size with the map template layers not visible <sup>70767</sup>**

In previous versions, making changes to the map page size with all map template layers hidden could sometmes cause a crash.

Mapping - GIS, Spatial and Culture Bug Fixes

#### **Display GIS - Excel no longer shows error after using flter on feature class list <sup>53522</sup>**

Display/GIS now works afer fltering the list of feature classes. In previous versions, it may show Error [MX:32] and Error [spatial:55] for Excel after filtering the feature class list.

#### Mapping - Map Sheets Bug Fixes

#### **Fixed crash when loading a legacy map sheet with restricted project fle permissions <sup>71101</sup>**

When loading a legacy map sheet, mapping would crash if it couldn't write to the active user's panels.pnd file. This has now been fixed.

## Mapping - Wells **Bug Fixes**

#### **Display Wells crash when using database source and formation top posting is None with Fixed-Value Symbol type fxed <sup>70892</sup>**

A crash has been fixed in /Display/Wells when a certain combination of parameters is used. The combination was using non-WDF data, "Formation tops" tab enabled.., "Standard Annotation" set to None, and "Symbol type" set to "Fixed-Value" or "Formation-symbol".

Surface Modeling - Exchange Enhancements

#### **Wells Exchange - Allow user control over case sensitivity of Well matching rules <sup>70044</sup>**

Wells Exchange now allows the user to control the case sensitivity of Well Matching rules (where available) for more flexibility with matching wells between input and output data sources.

Surface Modeling - General Bug Fixes

## **Surface Modeling/Tools/Draw Map can be run multiple times without error**

**70917**

In Petrosys PRO 2018.1, running the Surface Modeling/Tools/Draw Map multple tmes when drawing a map containing a north arrow would result in multiple incorrect errors being displayed.

## Surface Modeling - Workflows/Scripting Enhancements

### **Filter feld enabled for scripting of data points gridding data source <sup>71079</sup>**

Gridding data points data sources have Filter feld enabled for scriptng.

## Detailed Release Notes Summary PRO 2018.1

Enhancements

#### Application - General

- 67845 Installers updated to remove previous versions when upgrading by default<br>69535 Added configuration ontion to control cashing of CGM based Well Symbols
- $\frac{69535}{69438}$  Added configuration option to control caching of CGM based Well Symbols<br>69438 Help/About now indicates the name of the client-specific installation
- Help/About now indicates the name of the client-specific installation
- <sup>69964</sup> Windows Installer UAC prompt now shows Petrosys PRO

#### Application - Launcher

- <sup>68951</sup> 3D Viewer added as primary buton
- $\frac{69437}{68747}$  Launcher now indicate whether the selected project has a local Connections XML file
- $\frac{68747}{68003}$  Launcher thumbnail image starts application used to capture thumbnail<br>69003 Bemoved clickable white space from around thumbnail image
- Removed clickable white space from around thumbnail image

#### Configuration - Licensing

<sup>69992</sup> Petrosys PRO 2018.1 - New license fle required

Connections, Import and Export - DUG Insight

<sup>69193</sup> Read Well Number for Wells from DUG Insight database

#### Connections, Import and Export - GeoFrame

#### <sup>70366</sup> GeoFrame grid import menu to use Grid Exchange

#### Connections, Import and Export - OpenWorks

- <sup>67265</sup> Petrosys PRO plug-in for DecisionSpace Geosciences 10ep
- 16664 Support added for filtering by native Well selection lists for OpenWorks and GeoFrame
- 69848 Dragging horizon now prompts for the 3D survey to display if required
- <sup>70309</sup> OpenWorks grid import menu to use Grid Exchange
- $\frac{67406}{27406}$  Gridding of OpenWorks Point Set data now uses the Connection Manager
- OpenWorks 3D surveys are now identified by Id rather than by name
- $64520$  OpenWorks grids are now identified by Id rather than by name attributes
- 64548 Support added for filtering by native Seismic Line selection lists for OpenWorks

#### Connections, Import and Export - Paradigm-Epos

 $\frac{68384}{20365}$  Support added for reading and writing Fault sticks from Paradigm 2D seismic surveys Paradigm grid import menu to use Grid Exchange

#### Connections, Import and Export - Petrel

- <sup>21036</sup> Petrel grid import now uses Grid Exchange
- 63650 Automatic Petrosys Project Creation from Petrel

#### Mapping - General

- 69495 Display/Picture/Raster coordinate type is set automatically for selected images
- $\frac{68977}{63279}$  Landgrid based map extents support interactive panning and zooming
- $\frac{63279}{70171}$  Improved error message when using Display/Web Service Image for services requiring a password
- $\frac{70171}{69867}$  Display/Web Service Map allows ArcGIS URLs to be specified for the WMS protocol  $\frac{69867}{2}$
- Improvements to scale bars

#### Mapping - GIS, Spatial and Culture

17867 Added support for display, import and gridding of OGC Web Feature Service and ArcGIS vector data<br>69249 BubbleMans - More information displayed on filtering error BubbleMaps - More information displayed on filtering error

#### Mapping - Grids, Surfaces and Sampled Data Files

#### 66499 Contour on the fly labels contours and color bar with correct units

#### Mapping - Wells

17334 Additional well annotation options including annotating well path and multiple locations

68663 Formation administration menu option redirected to use web screen (PPDM38 only) Project Management - Administration

66497 Automatic Petrosys Project Creation from Petrel and DecisionSpace Geosciences

Spatial Data Translator

<sup>69895</sup> Spatal data translator reports the total elapsed tme

Surface Modeling - Contouring

<sup>69076</sup> Performance of contouring on-the-fy improved

Surface Modeling - General

 $\frac{69132}{68352}$  Automatic selection of Lowest Closing Contours<br>68352 Support for reading old Solaris binary grid files d

Support for reading old Solaris binary grid files directly on Linux and Windows

Surface Modeling - Volumetrics

<sup>53335</sup> Publish volumetrics output to polygon shapefles

Surface Modeling - Workflows/Scripting

<sup>67009</sup> Enable parallel processing in selected workfow task groups

Wells (WDF) Editor

69859 Editing WDF computed attributes now gives more informative error messages

## Detailed Release Notes Summary PRO 2018.1

Bug Fixes

#### 3D Viewer - General

- $\frac{70181}{68774}$  Displayed grids have smooth edges when clipped outside<br>68774 Bemoved invalid drag and drop indicators (blue arrow but
- $\frac{68774}{68784}$  Removed invalid drag and drop indicators (blue arrow buttons) from 3D Viewer
- Z-Value Attribute can be selected when opening the Display/Point data panel for the first time

#### Connections, Import and Export - OpenWorks

37976 Allow connection to an OpenWorks project containing 3D surveys with an invalid or unmapped CRS<br>70556 Crid Evenings: Undating overting OpenWorks grids now maintains the original Crid Id Grid Exchange: Updating existing OpenWorks grids now maintains the original Grid Id

<sup>70644</sup> No longer get a connecton error when dragging horizons for 2D seismic lines from DSG into Mapping

#### Connections, Import and Export - Petrel

 $\frac{68930}{70648}$  Petrel grids and seismic surfaces are now identified by GUID rather than by name attributes<br> $\frac{70648}{70648}$  Fixed a bug which caused the drag-n-dron of 3D seismic surfaces from Petrel to not work Fixed a bug which caused the drag-n-drop of 3D seismic surfaces from Petrel to not work

Coordinate Reference Systems

65199 Incorrect CRS error message on startup is no longer shown

#### dbMap/Web - Client

<sup>49381</sup> dbMap Well subsea depths are now computed correctly for Chevron-Perth

Mapping - General

 $\frac{69866}{66348}$  Improvements to display of rotated north arrows Color Bar no longer displays "negative zero"

Mapping - GIS, Spatial and Culture

 $69321$  Intermittent crash displaying GIS data in Mapping has been fixed

Mapping - Grids, Surfaces and Sampled Data Files

68983 Gradient Editor apply button redraws colorfill grids with changes to the gradient

Mapping - Wells

70688 Fixed formation top annotations not always honouring opaque property<br>
FHARH well symbols displayed for vertical wells in manning now follow run

TH/BH well symbols displayed for vertical wells in mapping now follow rules

Project Management - Project Selector

70536 User group lock-down honoured when automatically selecting last project

Surface Modeling - Contouring

<sup>70243</sup> Contour by cell works correctly for 3rd-party grids

Surface Modeling - General

 $70426$  Grid Process Arithmetic task shows grid file paths with correct file separator

Wells (WDF) Editor

67431 WDF Computed attribute formula IF statement now works if there is space between IF and bracket

## Petrosys Release PRO 2018.1

Detailed Release Notes

#### 3D Viewer - General Bug Fixes

#### **Displayed grids have smooth edges when clipped outside<sup>70181</sup>**

Displayed grids have smooth edges when grid data clipped outside. Previously, the grid edge could appear with jagged edges.

#### **Removed invalid drag and drop indicators (blue arrow buttons) from 3D Viewer <sup>68774</sup>**

Some drag and drop indicators were being shown in 3D Viewer even though drag and drop was not accepted in these locations. These buttons have now been removed.

#### **Z-Value Attribute can be selected when opening the Display/Point data panel for the frst time <sup>68784</sup>**

The Z-Value Atribute is accessible and can be selected in the Display/Point data panel when opened for the frst tme.

## Application - General Enhancements

#### **Installers updated to remove previous versions when upgrading by default 67845**

When installing, earlier versions of the same major (i.e. year-based) version will be detected and, by default, removed. To retain, please read the installer prompts and change the default value as appropriate.

This change has been made to make it easier to manage the versions of Petrosys PRO installed on a system.

#### **Added confguration option to control caching of CGM based Well Symbols 69535**

An advanced configuration option has been added (Advanced/Application Internals/Enable caching of CGM symbols) to control if CGM Well Symbols read from disk are to be cached in memory by the application (default: true). Enabling this option help to increase the performance of display options that heavily rely on the use file base CGM Well Symbols, like Display/Wells and Display/GIS.

#### **Help/About now indicates the name of the client-specifc installation**

**69438**

Some clients of Petrosys have customisations over the behaviour of Petrosys PRO. This information can now be view in the Help/About dialog.

#### **Windows Installer UAC prompt now shows Petrosys PRO <sup>69964</sup>**

The Petrosys PRO Windows Installer is now signed with a descripton, so the installer will show a name similar to "Petrosys PRO 2018.1 Installer" in the elevaton prompt rather than a name randomly generated by Windows. This makes it clearer that it is the Petrosys PRO installer requesting elevation.

### **3D Viewer added as primary button <sup>68951</sup>**

The 3D Viewer application has been added as a primary button on the Petrosys PRO Launcher, making it easier to start.

#### **Launcher now indicate whether the selected project has a local Connections XML fle <sup>69437</sup>**

The Launcher dialog now displays extra information about the selected project in the status bar at the bottom of the dialog. The status bar can now include information about the type of client installation of the software and/or if the selected project is using a local connections XML file, rather than a centralised file located in the Local directory.

## **Launcher thumbnail image starts application used to capture thumbnail**

**68747**

The application that is started via the Launcher thumbnail image is now set to the application that captured the image either 3D Viewer or Mapping. This is set on a per-project basis and will override default and site settings, but not the user specified setting.

The application to start can be modified in the Configuration and Settings tool.

#### **Removed clickable white space from around thumbnail image <sup>69003</sup>**

White space that could have surrounded the thumbnail image has been removed. Previously, depending on the aspect rato of the thumbnail image, there may have been white space surrounding the thumbnail image which responded to user click, which would then unexpectedly open the application configured to start on thumbnail clicks.

## Configuration - Licensing **Enhancements**

#### **Petrosys PRO 2018.1 - New license file required <b>69992**

Petrosys PRO 2018.1 will require a new license fle to be installed. Please contact your system administrator or Petrosys support if you receive an error message referring to a license key being too old.

### Connections, Import and Export - DUG Insight Enhancements

#### **Read Well Number for Wells from DUG Insight database <sup>69193</sup>**

Now the well number read by Petrosys PRO from a DUG Insight project is consistent with the well number in the DUG Insight project.

## Connections, Import and Export - GeoFrame Enhancements

#### **GeoFrame grid import menu to use Grid Exchange <sup>70366</sup>**

The importing of a single GeoFrame grid to Petrosys Grid file menu option (Surface Modeling/File/Import/GeoFrame/Grid (GeoFrame)...) now redirects to use the Grid Exchange framework.

## Connections, Import and Export - OpenWorks Enhancements

#### **Petrosys PRO plug-in for DecisionSpace Geosciences 10ep <sup>67265</sup>**

Petrosys PRO 2018.1 includes the frst release of the Petrosys PRO plug-in for DecisionSpace Geosciences 10ep.

Petrosys PRO can now be launched directly from within the DecisionSpace Geosciences 10ep (DSG) applicaton, using either a menu item or toolbar icon. This plugin includes support for automatic Petrosys project creation and adding seamless connectivity to user's DSG session data for immediate access with Petrosys PRO. This release improves on the ease of use of the "drag-and-drop" functonality that was frst introduced for DSG in Petrosys PRO 2017.1.

Additional functionality added also includes filtering by OpenWorks native Well and Seismic Line selection lists making it easier to access relevant project data.

The plug-in is available for DecisionSpace Geosciences 10ep.2 and above, on Linux and Windows, and will be added to the DSG list of plug-ins as part of installing Petrosys PRO.

See *Project Management - Administration* for details on automatic project creation.

#### **Support added for fltering by native Well selection lists for OpenWorks and GeoFrame <sup>16664</sup>**

Support has been added to select one or more well lists from OpenWorks and GeoFrame to flter wells. The new Selecton-list opton is now available when Data selecton is used to flter wells in Mapping, Wells Import Wizard, Surface Modelling and 3D Viewer.

#### **Dragging horizon now prompts for the 3D survey to display if reeuired 69848**

If you drag one or more horizons from DecisionSpace Geosciences into Petrosys, it now prompts you to select which 3D seismic survey you would like to display the horizon data for. Previously it would just display horizon data for the frst 3D survey found.

#### **OpenWorks grid import menu to use Grid Exchange<sup>70309</sup>**

The importing of a single OpenWorks grid to Petrosys Grid file menu option (Surface Modeling/File/Import/Landmark/OpenWorks/Grid...) now redirects to use the Grid Exchange framework.

#### **Gridding of OpenWorks Point Set data now uses the Connection Manager 67406**

The gridding input data dialog for OpenWorks Point Sets has been upgraded to use the Connection Manager.

#### **OpenWorks 3D surveys are now identifed by Id rather than by name 64519**

The reading of OpenWorks 3D Seismic Surveys has been modifed to identfy objects by their Id rather than the name of the survey. This will allow for the use of the correct survey during gridding, display or through the use of the drag-n-drop functionality in Petrosys PRO.

### **OpenWorks grids are now identifed by Id rather than by name attributes**

**64520**

The reading of OpenWorks grids has been modifed to identfy objects by their Id rather than a set of string based atributes, like the name of the grid. This will allow for the use of the correct grid during gridding, display or through the use of the dragn-drop functionality in the Petrosys applications.

Note: This change is not backward compatble with older versions of Petrosys.

#### **Support added for fltering by native Seismic Line selection lists for OpenWorks <sup>64548</sup>**

Support has been added to select one or more seismic line lists from OpenWorks to flter seismic lines. The new Selecton-list option is now available when Data selection is used to filter seismic lines in Mapping and Surface Modeling.

## Connections, Import and Export - OpenWorksBug Fixes

#### **Allow connection to an OpenWorks project containing 3D surveys with an invalid or unmapped CRS 37976**

Previously, it would be impossible to add a connecton to an OpenWorks project with one or more 3D Surveys which Petrosys failed to recognise or map the CRS of, without having to modify the survey in the OpenWorks projects first. The Connection Manager now allows such OpenWorks projects to be added and used, but any survey which does not have a CRS that Petrosys PRO can recognise will be skipped over for any Seismic 3D functionality. If the survey is modified in OpenWorks or a user modifies the CRS information Petrosys PRO uses, the survey will then become available in the software.

#### **Grid Exchange: Updating existing OpenWorks grids now maintains the original Grid Id <sup>70556</sup>**

Previously, when writing to an existing OpenWorks grid using the Grid Exchange tool, the grid would get deleted and recreated in OpenWorks, losing the Grid Id of the original grid. This now no longer happens, rather when writng to an existing OpenWorks grid, the grid is updated with the new information, maintaining the Grid Id.

#### **No longer get a connection error when dragging horizons for 2D seismic lines from DSG into Mapping <sup>70644</sup>**

When you drag and drop a horizon for 2D seismic lines from DecisionSpace into Petrosys PRO Mapping it no longer shows a connection error (dbgen:150).

### Connections, Import and Export - Paradigm-Epos Enhancements

#### **Support added for reading and writing Fault sticks from Paradigm 2D seismic surveys <sup>68384</sup>**

It is now possible to use fault sticks and surfaces from Paradigm 2D seismic surveys for all options supported, e.g. Exchange/Fault stcks, Surface Modeling, 3D Viewer.

Previously you had to select a 3D seismic survey, which meant fault sticks and surfaces were restricted to being read from 3D seismic surveys only.

#### **Paradigm grid import menu to use Grid Exchange <sup>70365</sup>**

The importing of a single Paradigm grid to Petrosys Grid file menu option (Surface Modeling/File/Import/Paradigm/Grid...) now redirects to use the Grid Exchange framework.

### Connections, Import and Export - Petrel Enhancements

#### **Petrel grid import now uses Grid Exchange <sup>21036</sup>**

The importing of a single Petrel grid to Petrosys Grid file menu option (Surface Modeling/File/Import/Petrel/Grid...) now redirects to use the Grid Exchange framework.

#### **Automatic Petrosys Project Creation from Petrel <sup>63650</sup>**

Automatic project creation is now supported when launching Petrosys PRO from Petrel.

See *Project Management - Administraton* for details.

#### Connections, Import and Export - Petrel Bug Fixes

#### **Petrel grids and seismic surfaces are now identifed by GUID rather than by name attributes <sup>68930</sup>**

The reading of Petrel grids and seismic surfaces have been modifed to identfy objects by their GUID rather than a set of string based atributes, like the name of the grid or surface. This will allow for the use of the correct grid or seismic surface during gridding, display or through the use of the drag-n-drop functionality in the Petrosys applications.

#### **Fixed a bug which caused the drag-n-drop of 3D seismic surfaces from Petrel to not work** *70648*

A bug, introduced in PRO 2017.1, has been fxed, whereby the drag-and-drop of 3D Seismic Surfaces to Petrosys applicatons had stopped working.

Coordinate Reference Systems **Bug Fixes** 

#### **Incorrect CRS error message on startup is no longer shown <sup>65199</sup>**

In previous versions of Petrosys PRO, "CRS error 58" indicating that a CRS projection could not be read, would occasionally be shown on startup. In most circumstances this error was shown incorrectly and could be safely ignored. This has now been fxed to avoid showing this error incorrectly.

## dbMap/Web - Client Bug Fixes

#### **dbMap Well subsea depths are now computed correctly for Chevron-Perth 49381**

For Chevron-Perth only, wells from dbMap are now correctly computng subsea depths in optons such as Mapping/Display/ Wells when postng and tracking along well paths. Previously the subsea values were always computed from sea level. Now it uses the correct reference elevaton (KB, RT, etc.) to compute subsea values

Mapping - General **Enhancements** 

#### **Display/Picture/Raster coordinate type is set automatically for selected images <sup>69495</sup>**

The Display/Picture/Raster option now sets the coordinate type (World or Map) automatically based on whether the source image is georeferenced or not.

## **Landgrid based map extents support interactive panning and zooming**

**68977**

The Map Template/Extent/Pan mode opton has been enabled for landgrid based extents.

#### **Improved error message when using Display/Web Service Image for services requiring a password 63279**

The error message when trying to access a web service map fails due to authentication, e.g. incorrect password or authentication not specified, has been improved to make the problem clearer.

#### **Display/Web Service Map allows ArcGIS URLs to be specifed for the WMS protocol <sup>70171</sup>**

When attempting to display images from a web service, it is not always clear what type the web service is. If the WMS protocol is selected and an ArcGIS service URL is specifed, Petrosys PRO will atempt to automatcally convert the URL into the equivalent WMS URL. This will work in practice if the ArcGIS service also has WMS support enabled.

#### **Improvements to scale bars 199867 69867**

Several improvements have been made to scale bars:

- $\triangleright$  The initial placement of new scale bars on the map has been improved to reduce empty space.
- $\triangleright$  Scale bars support left or right justification within their specified box
- $\triangleright$  Scale lines are sized to ensure the scale line has a reasonable minimum width previously the scale line could be shrunk completely in favour of the annotation
- $\triangleright$  Scale bars are always drawn inside their specified box previously certain types of scale bars could sometimes be drawn incorrectly outside

## Mapping - General Bug Fixes

### **Improvements to display of rotated north arrows <sup>69866</sup>**

North arrows can often be displayed as rotated from the vertical axis (usually due to a rotated extent or using a projection for a map where meridians are not vertcal). Previous versions had a number of problems (most ofen occur for large angles of rotation and/or north arrows that are not square) displaying rotated north arrows, which have been fixed. As part of this change, some excessive margins were removed from several system north arrows.

#### **Color Bar no longer displays "negative zero" <sup>66348</sup>**

In previous versions, the Display/Map Elements/Colorbar opton could sometmes show an annotaton value of negatve zero (-0.0).

## Mapping - GIS, Spatial and Culture Enhancements

#### **Added support for display, import and gridding of OGC Web Feature Service and ArcGIS vector data 17867**

Petrosys supports access to spatal data from the following web services:

- ➢ OGC Web Feature Services (WFS)
- ➢ ArcGIS (MapServer and FeatureServer enabled services)

Spatial data from web services can be utilised in Petrosys in the following contexts:

- ➢ Display/GIS
- ➢ Spatal Data Translator
- ➢ Surface Modeling/Grid/Create Grid
- ➢ 3D Viewer/Display/Point Data

#### **BubbleMaps - More information displayed on fltering error <sup>69249</sup>**

In the Bubble Maps option, more detailed information is now given in the message when a filtering error occurs.

Mapping - GIS, Spatial and Culture Bug Fixes

### **Intermittent crash displaying GIS data in Mapping has been fxed <sup>69321</sup>**

In previous versions, a crash could sometimes occur when displaying data using Display/GIS on a dynamic map extent.

#### **Contour on the fy labels contours and color bar with correct units <sup>66499</sup>**

On Grid/Surface colorfill display panel if the grid/surface has units information it is now automatically set to contour label suffix.

The color bar item's axis label is automatcally populated with the units of the grid/surface in associated grid layer.

## Mapping - Grids, Surfaces and Sampled Data FilesBug Fixes

#### **Gradient Editor apply button redraws colorfll grids with changes to the gradient <sup>68983</sup>**

Petrosys PRO 2017.1 contained a bug where edits made to a gradient were not applied to colourfll grids when the Apply button in the gradient editor was used.

Mapping - Wells **Enhancements** 

### **Additional well annotation options including annotating well path and multiple locations**

Several enhancements have been made to the wells annotation options for data sources other than WDF. These include:

- $\triangleright$  The location for each annotation can be set to:
- $\triangleright$  Option to annotate the well path. Several orientation options for well path annotations:
- $\triangleright$  User interface changed to a dynamic list of annotations.

#### **Formation administration menu option redirected to use web screen (PPDM38 only) <sup>68663</sup>**

The menu option Admin/Reference Tables/PPDM/Formation Codes... now redirects to use the associated dbMap/Web Reference Table screen.

Mapping - Wells **Bug Fixes** 

#### Fixed formation top annotations not always honouring opaque property

**70688**

When displaying well formation top annotations with an opaque background, some vertical wells were showing annotations with a transparent background. This has now been fixed.

#### **TH/BH well symbols displayed for vertical wells in mapping now follow rules <sup>67149</sup>**

When displaying wells in Mapping, sometimes a vertical well would have both the surface and bottom hole symbols being posted. This has been fixed to follow the rule to only show the bottom hole symbol for vertical wells.

#### **Automatic Petrosys Project Creation from Petrel and DecisionSpace Geosciences <sup>66497</sup>**

Project creation is much easier when launching Petrosys PRO from within Petrel and DecisionSpace Geosciences. This helps new users get started with Petrosys PRO applications immediately and shortens project startup for all plugin users. One click can take users from selecting the Petrosys PRO icon to the main launcher with a new Petrosys project, matching the Petrel/DecisionSpace project name and CRS, created silently in the background.

The frst tme Petrosys PRO is started from a Petrel project or DSG session, you can choose to create a new project with with default settings from the source project or select an existing project.

Automatic project creation behaviour and default project location can be changed from Configuration and Settings to suit your needs (Configuration/Advanced/Automatic Project Creation).

Project Management - Project Selector Bug Fixes

## **User group lock-down honoured when automatically selecting last project**

**70536**

The user group permissions are now checked before automatically selecting the last project when launching Petrosys PRO.

Spatial Data Translator **Enhancements** 

#### **Spatial data translator reports the total elapsed time<sup>69895</sup>**

The message displayed by the Spatal Data Translator when a data transfer is complete now includes the tme taken to perform the transfer.

Surface Modeling - Contouring Enhancements

#### **Performance of contouring on-the-fy improved <sup>69076</sup>**

Contouring by cell performance has been improved for the case there are many faults or polygons.

Surface Modeling - Contouring Fixes

## **Contour by cell works correctly for 3rd-party grids<sup>70243</sup>**

In Petrosys PRO 2017.1, The Surface Modeling/Contour/Contour by Cell opton incorrectly showed an error and did not run when the input grid was from a source other than a Petrosys gri file.

## Surface Modeling - General Enhancements

## **Automatic selection of Lowest Closing Contours <sup>69132</sup>**

The new Lowest Closing Contour (LCC) opton help users quickly and easily identfy prospects within their grids. Changing the input parameters allows the user to identfy economic prospects and remove smaller, uneconomic closures.

Inputs are:

 $\triangleright$  Grid (mandatory) – all standard Petrosys sources including direct connections

- ➢ Well and point data (optonal) sourced from the WDF, directly connected well data stores, and Excel spreadsheets or text fles. Input atributes are Hydrocarbon Contacts, Lowest Known Hydrocarbons and Dry Holes. Multple data sources can be selected
- $\triangleright$  Faults can be used when embedded in a grid or from a Petrosys fault file where leaking and sealing faults can be subdivided into separate groups

For economic purposes outputs can be fltered by a minimum area to remove uneconomic closures and remove noise. To create a range of distributions for subsequent modelling, multiple levels of closure can be generated for one structure.

Outputs are writen to a shapefle including the polygon and the following atributes:

- ➢ Z-value of lowest contour
- ➢ Column height
- ➢ Area
- $\triangleright$  Closure number (if levels of closure are used)

The output can be mapped using the *Display/GIS* opton including postng, fltering and thematcally mapping by atribute.

Further details can be seen in the help topic lowestcc.

#### **Support for reading old Solaris binary grid fles directly on Linux and Windows <sup>68352</sup>**

Support has been added for reading old Solaris binary Petrosys grid fles (.gri) on either Linux or Windows.

The Solaris grid files can be displayed directly on the map or more usefully be converted to the latest platform independent binary format using the Linux shell script misc/shell\_scripts/ps\_upgrade\_grid\_to\_bi.sh

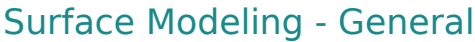

#### **Grid Process Arithmetic task shows grid fle paths with correct fle separator** *70426***</del>**

Grid Process Arithmetic task shows grid file paths with correct file separators.

#### Surface Modeling - Volumetrics Enhancements

#### **Publish volumetrics output to polygon shapefles <sup>53335</sup>**

The publishing of reserves maps that show the spatal distributon of expected hydrocarbons across a region has become increasingly important, both in Petrosys PRO maps and as a component of GIS portals. It is partcularly valuable in the planning of the horizontal development of unconventonal plays.

To make it easier to map the spatal distributon of reserves and to get Petrosys PRO volumetrics data into the GIS world, Petrosys PRO volumetrics output can now be automatically added into shapefiles representing the polygons into which the volumetrics had been split.

The option is available by specifying polygon and centroid shapefile names in the 'Reports' tab of the volumetrics task.

The shapefiles can then be displayed with annotation and thematic coloring in the Display/GIS option, or be passed on to other applications. Attributes include labels for fluid type and area and volume units, so that a comprehensive range of annotations is possible.

Petrosys PRO packaging means that all Petrosys PRO users can now access the volumetrics tool. In conjunction with the shapefle volumetrics output, reserves mapping workfows can be signifcantly faster allowing more up to date informaton to be used with much less map generation effort.

**Bug Fixes** 

#### **Enable parallel processing in selected workfow task groups <sup>67009</sup>**

Surface Modeling has added capability for parallel processing of user workfows. Parallel processing enables the use of the multi-tasking facilities of modern CPUs by diverting selected tasks into separate processes that can run at the same time.

In the Surface Modeling task list, clicking the right mouse buton when a loop task is highlighted will allow parallel processing for the tasks in that loop to be enabled, provided that Petrosys PRO determines that the operations in the group pass the criteria for safe parallel operaton. Actual results will vary with hardware confguraton, input data and workfows, but significant gains can be made. For example, on an 8-core laptop the extraction and mapping of a series of 41 time-slices from a SEGY velocity cube ran in 107 seconds with parallel processing, down from a coffee-break inducing 595 seconds without.

Parallel processing is suited to a range of tasks, particularly those that do not have to write to the same output file, or which do not depend on the output of one pass through a loop to be the input to the next one. Examples of existing workflows that may benefit from parallel processing include:

- $\triangleright$  Mapping of depths or times for a selection of zones from an interpretation project or a well data file
- $\triangleright$  Creation of grids from families of modelled data files, such as time steps from reservoir simulation or geohistory models
- $\triangleright$  Import or data exchange of collections of files
- $\triangleright$  Extraction of velocity slices from SEGY files for depth conversion

**messages <sup>69859</sup>**

Wells (WDF) Editor Enhancements

# **Editing WDF computed attributes now gives more informative error**

When editing WDF computed attributes, you now get more informative errors if there is a problem with the formula, including the line and type of error.

Wells (WDF) Editor Bug Fixes

#### **WDF Computed attribute formula IF statement now works if there is space between IF and bracket 67431**

WDF computed attributes using a conditional IF statement where there was a space between the IF and the bracket in the formula now work. Previously, you could create a valid formula like the following, but the results shown in the WDF spreadsheet for the computed atribute would always be blank.

IF  $(a < b)$  ${ c = 0; }$